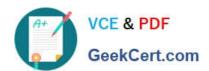

# C\_BOWI\_42<sup>Q&As</sup>

SAP Certified Application Associate - SAP BusinessObjects Web Intelligence 4.2

## Pass SAP C\_BOWI\_42 Exam with 100% Guarantee

Free Download Real Questions & Answers **PDF** and **VCE** file from:

https://www.geekcert.com/c\_bowi\_42.html

100% Passing Guarantee 100% Money Back Assurance

Following Questions and Answers are all new published by SAP Official Exam Center

- Instant Download After Purchase
- 100% Money Back Guarantee
- 365 Days Free Update
- 800,000+ Satisfied Customers

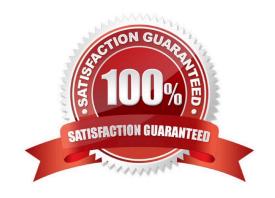

### https://www.geekcert.com/c\_bowi\_42.html 2024 Latest geekcert C\_BOWI\_42 PDF and VCE dumps Download

#### **QUESTION 1**

What happens when you create a section in a report? (2 answers)

- A. Blocks in the report are repeated for each section value.
- B. Header and footer cells are created for each section value.
- C. Free-standing cells are created to label each section value.
- D. Page breaks are created to divide each section value.

Correct Answer: AC

#### **QUESTION 2**

In which of the following can you use If() function in Web Intelligence?

- A. Prompts
- B. Input control
- C. Variables
- D. Drill filters

Correct Answer: C

#### **QUESTION 3**

Which two properties can you set in the hyperlink dialog box when you create a hyperlink to a document?

There are 2 correct answers to this question.

Response:

- A. Refresh on open
- B. Color and font style for the link
- C. Drill level for the target document
- D. Link to a specific area in the document

Correct Answer: AD

# QUESTION 4

Which three methods can you use to apply a section in the Web Intelligence Rich Client?

### https://www.geekcert.com/c\_bowi\_42.html 2024 Latest geekcert C\_BOWI\_42 PDF and VCE dumps Download

There are 3 correct answers to this question.

#### Response:

- A. Click the "Set Master" button in the toolbar.
- B. Drag the column to be sectioned outside the block.
- C. Select the column; select Reporting Menu Option and then select "Set As Section".
- D. Right-click the column on which you want to create a section. From the drop-down menu, select "Set As Section".

Correct Answer: BCD

#### **QUESTION 5**

Which three object types can you use in a Web Intelligence universe query? (Choose three.)

- A. Dimension
- B. Class
- C. Measure
- D. Detail

Correct Answer: ACD

C BOWI 42 PDF Dumps C BOWI 42 Study Guide C BOWI 42 Braindumps